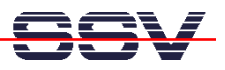

## **How to download a new Linux O/S Image File**

The DIL/NetPC DNP/9200 U-Boot boot loader offers a set of features for download a new Linux O/S image file to the flash memory. This document describes the download with the help a Ethernet-based TFTP session.

- **1. Step**: Setup a serial link (**RS232 Serial Link**) between the DIL/NetPC DNP/9200 COM1 serial port and a serial port of your PC system. Use a null-modem cable for the physical connection between the COM1 port of the DIL/NetPC DNP/9200 and the PC COM port. For more details about this connection please use the DIL/NetPC DNP/9200 Starter Kit documentation.
- **2. Step**: Run your terminal emulation program. Microsoft Windows-based PC systems offer *HyperTerminal* for this task. Linux-based systems come with *Minicom*.
- **3. Step**: Set-up a Ethernet link between the DNP/9200 10/100 Mbps Ethernet interface and the Ethernet interface of your PC system. Check the IP address of the PC system (Windows: **ipconfig** command; Linux: **ifconfig** command). **The default IP address (factory setup) of the DNP/9200 is 192.168.0.126. Please use 192.168.0.1 for your PC system.**
- **4. Step**: Run a TFTP server program on your PC system. Most Linux-based PCs comes with a pre-installed TFTP server program. Some of these systems starts this TFTP server program at boot time (the TFTP server is a part of the inetd service). In all other cases you have to edit one or more configuration files (i.e. SuSE: /etc/inetd.conf). See the user documentation of your Linux distribution for details.

Windows-based PCs don't offer TFTP server programs. Only some special server versions of Microsoft Windows comes with a TFTP server program. For all other Windows-based PCs you find a simple TFTP server program – called  $TFTPD32$  – within the directory  $\T{FTP}$ – Server-Win32 of your DIL/NetPC DNP/9200 starter kit CD-ROM. TFTPD32 is a free, noncommercial product. Please watch the license.

Make sure that the default Linux O/S image file  $\t\t tftpboot\img-dnp9200$  of your DNP/9200 starter kit CD-ROM is accessible for your TFTP server. Copy this file to /tftpboot of your Linux-based PC or set the base directory name for TFTPD32 (Browse Function).

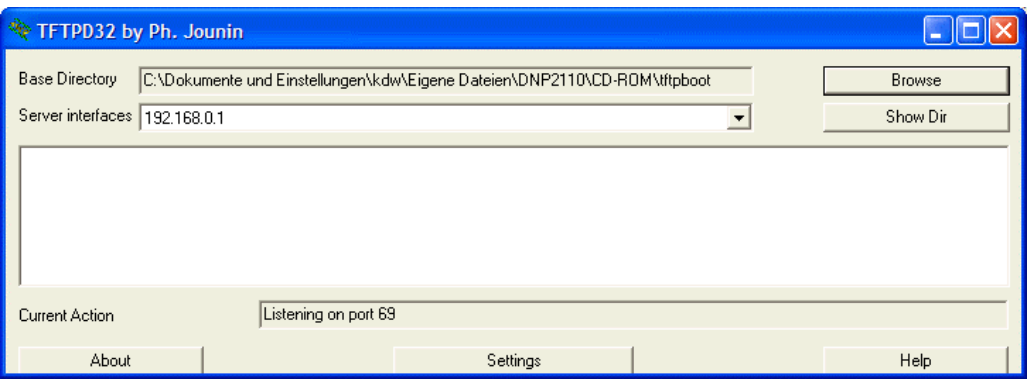

U-Boot> iminfo

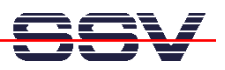

5. Step: Set the DNP/9200 RCM jumper for RCM enable. Then power-up your DNP/9200 and interrupt the U-Boot autoboot process. Change to the U-Boot command line interface. Then enter the U-Boot command **tftpboot**. This starts the TFTP download for a new Linux O/S image file to the DNP/9200 RAM.

```
U-Boot>tftpboot
TFTP from server 192.168.0.1: our IP address is 192.168.0.126
Filename 'img-dnp9200'.
Load address: 0x21000000
    Loading:
    done
Bytes transferred = 2603532 (27ba0c hex)
II-Boot
```
Please note: The text output lines for "Load address: 0x21000000" and for "Bytes **transferred** =  $2603532$  (27ba0c hex)" are important. This values a necessary for write the image from the DNP/9200 RAM to the flash memory.

6. Step: Wait until the download process finish's. This download process loads the Linux O/S image file to the DNP/9200 RAM. Please check the Linux O/S image file within the DNP/9200 RAM. Enter the U-Boot command **iminfo** for this test. Go back to the 5. step if there is any error reported by the **iminfo** text output.

```
\## Checking Image at 21000000 ...
   Image Name:
                 LINUXIMAGE-DNP9200-SSV20051209
   Image Type:
                 ARM Linux Multi-File Image (uncompressed)
   Data Size:
                 2603468 Bytes = 2.5 MB
   Load Address: 20008000
   Entry Point:
                 20008000
   Contents:
   Image 0: 1053292 Bytes = 1 MB
   Image 1: 1550164 Bytes = 1.5 MB
  Verifying Checksum ... OK
U-Boot>
```
7. Step: You have to choices: 1. Run the Linux O/S image file direct from RAM or 2. copy the Linux O/S image file to the DNP/9200 flash memory. For start the Linux direct from RAM, please enter the U-Boot command bootm.

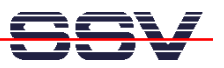

```
U-Boot> bootm
```

```
## Booting image at 21000000 ...
    Image Name: LINUXIMAGE-DNP9200-SSV20051209 
    Image Type: ARM Linux Multi-File Image (uncompressed) 
    Data Size: 2603468 Bytes = 2.5 MB 
    Load Address: 20008000 
    Entry Point: 20008000 
    Contents: 
    Image 0: 1053292 Bytes = 1 MB 
    Image 1: 1550164 Bytes = 1.5 MB 
    Verifying Checksum ... OK 
OK 
Using Ramdisk at 211012b8 - 2127ba0c ... OK 
Starting kernel ... 
Linux version 2.4.27-vrs1-ssv1 (mha@hareangle-debian) SSV ... 
CPU: Arm920Tid(wb) revision 0 
: 
:
```
• **8. Step**: To copy the Linux O/S image file from RAM to flash memory, please enter first the U-Boot command **erase 1:2-31** and wait until this command finish's. After the **erase** command, please enter **cp.b 0x21000000 0x10040000 0x27ba0c.**

```
U-Boot> erase 1:2-31
Erase Flash Sectors 2-31 in Bank # 1 
....................................... done 
U-Boot> cp.b 0x21000000 0x10040000 0x27ba0c
Copy to Flash... done 
U-Boot>
```
The **erase** command clears a flash memory area for the new Linux O/S image file. "1" is the bank number, "2-31" are sector numbers for this command. "erase 1:2-31" clear in the flash memory bank# 1 the sectors# 2 until 31.

The **cp.b** (Copy Memory Byte) command copy the Linux O/S image file from RAM to flash memory. This command needs three parameters: **source address**, **target address** and **byte count**. The source address was given by the TFTP command (5. step). In this sample, the value was "**Load address: 0x21000000**". The target address for the DNP/9200 is **0x10040000**. The byte count was also given by the TFTP command (5. step). In this sample, the value was "**Bytes transferred = 2603532 (27ba0c hex)**".

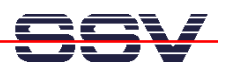

Please note: If your PC system is using a IP address other then 192.168.0.1, please see *mHT9200-06.pdf: How to change the U-Boot IP Addresses* for details.

That is all.

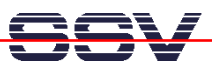

## **Appendix: U-Boot Command Overview for the Linux O/S Image File Update**

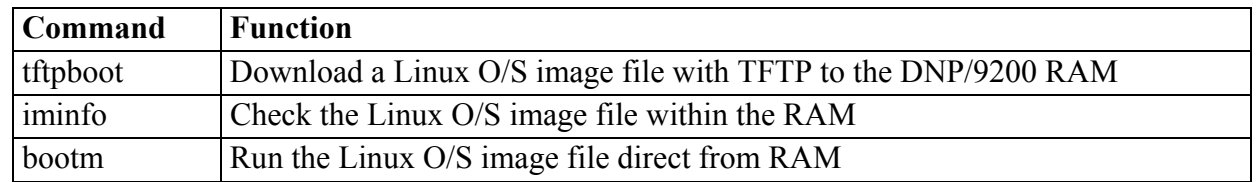

**Table 1:** Command Overview – Load Linux O/S image file and run it direct from RAM

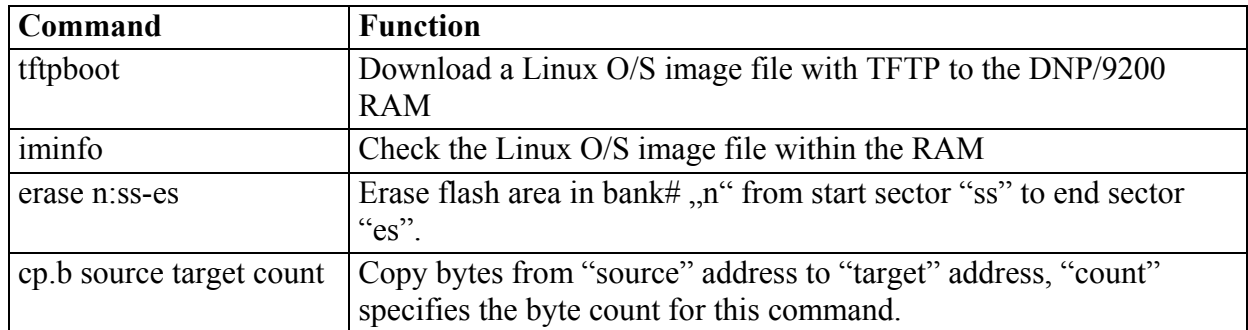

**Table 2:** Command Overview – Load Linux O/S image file to the DNP/9200 flash